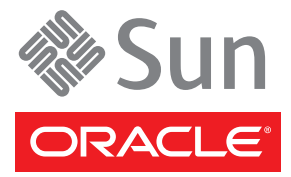

# Sun Fire X2270 M2 Server Getting Started Guide

This guide describes the *minimum* steps you need to perform to power on and boot Oracle's Sun Fire X2270 M2 server for the first time.

Detailed installation information can be found in the *Sun Fire X2270 M2 Server Installation Guide*. For a complete list of documentation for the *Sun Fire X2270 M2 Server*, see the section ["Documentation for this Product"](#page-4-0).

#### **Contents**

Carefully unpack all server components from the packing cartons. Some of the following items might be packaged separately.

- Power cord packaged separately with country kit
- Hardware applicable to the system, such as adapters (RJ-45 serial cable adapter) and network cables
- Sun Fire X2270 M2 Accessory Kit, which includes the following: *Sun Fire X2270 M2 Server Getting Started Guide and* License and safety documentation
- •(*Optional*) Rackmount kit containing rack rails and installation instructions
- Optional server components

#### **Documentation and Media Kit**

You can order the optional *Documentation and Media Kit* for your system. The kit contains the server installation guide, the *Sun Fire X2270 M2 Server Tools and Drivers DVD*, *Sun Installation Assistant CD/DVD*, and the *SunVTS CD/DVD*. When ordering the Documentation and Media Kit, using the following marketing part number:

#### X8365A-X-MEDDOCKIT

Documentation and software that are included in the Documentation and Media Kit is also available at:.

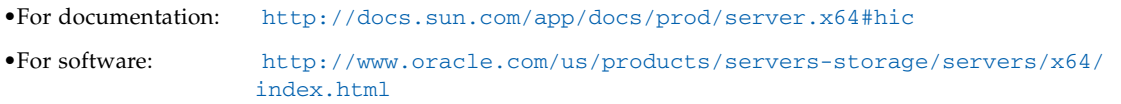

#### **Safety and Compliance Information**

Before installing your server, see the following documents for safety information:

- Important Safety Information for Sun Hardware Systems Printed document included in the ship kit.
- Sun Fire X2270 M2 Server Safety and Compliance Manual See the section ["Documentation for this Product".](#page-4-0)

# ▼ **Install Optional Components**

Before mounting the server in a rack, install any optional components that you ordered for your server (for example, DIMMs and HBA cards).

♦ **See the** *Sun Fire X2270 M2 Server Service Manual* **for the instructions on installing components.**

### ▼ **Mount the System in a Rack**

To safely and properly mount the server in a rack, see the instructions included with the rail kit, the **service label on the server, or the** *Sun Fire X2270 M2 Server Installation Guide***.**

# **Front and Back Panel Connections and Features**

**FIGURE 1** Back Panel Connections

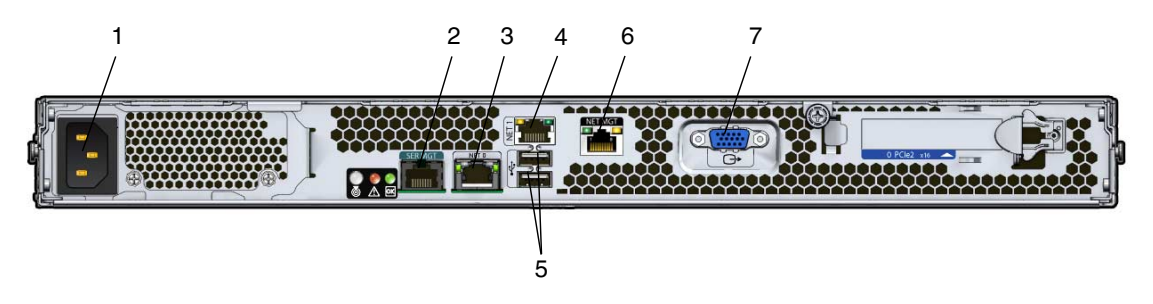

- **1** AC Power connector **5** USB 2.0 ports (2)
- **2** Serial Management (SER MGT) RS-232 RJ-45 serial port
- 
- **4** Gigabit Ethernet port (NET-1)
- 
- **6** Network Management (NET MGT) Ethernet port (available only in systems that contain a service processor module)
- **3** Gigabit Ethernet port (NET-0) **7** HD15 video connector (available only in systems that contain a service processor module)

#### **FIGURE 2** Front Panel Features

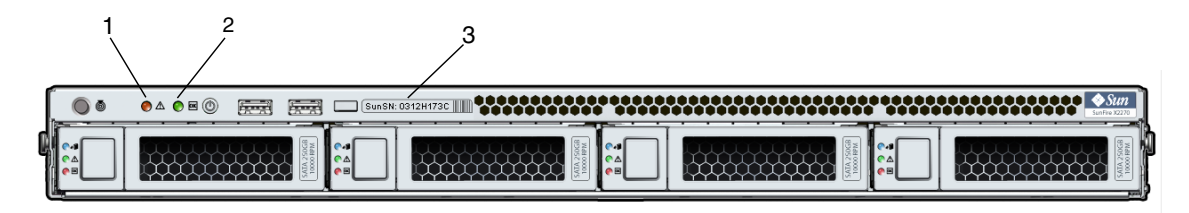

## ▼ **Connect the Cables**

- **1. Connect a serial cable between the server's SER MGT port (see** FIGURE 1**) and a terminal device.** You can use the supplied RJ-45 crossover adapter with a standard serial cable to achieve a null modem configuration.
- **2. (Optional) Connect an Ethernet cable between the server's NET MGT port and the network to which future connections to the service processor (SP) and host will be made.**

After the initial configuration of the system using the SER MGT port, communication with the SP and host is usually performed through this Ethernet interface.

- **3. Connect an Ethernet cable between one of the server's NET ports (NET-0 or NET-1) and the network to which the server will communicate.**
- **4. Connect the power cord to the power supply, but do** *not* **power on the server.**

When the server is connected to an AC power source, the SP initializes and the Power/OK LED (see FIGURE 2) blinks. After a few minutes, the SP login prompt appears on the terminal device.

#### ▼ **Log In to ILOM and Configure the SP IP Address**

This section shows you how to use a serial cable and a terminal device to log in to the SP Integrated Lights out Manager (ILOM), so you can configure the SP IP address. You can also connect to the SP to perform initial setup and configuration using these alternate methods:

- Connect to ILOM Using an Ethernet Connection (DHCP)
- Connect to ILOM Using an Ethernet Connection (static IP address)

**Note –** Alternate connection methods and instructions on initial SP configuration are available in the *Sun Fire X2270 M2 Server Installation Guide*.

- **1. Log in to ILOM as root and use the password changme.**
- **2. Start the serial console:**

```
-> cd /SP/console
-> start
```
- **3. Refer to the ILOM documentation to configure your server's network settings.**
- **4. To log out and exit ILOM, type:**

-> **exit**

# ▼ **Power On the System**

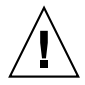

**Caution –** Component thermal damage. Server components *require* proper cooling. Do *not* operate the server with the cover removed or without all fans, component heatsinks, air baffles installed.

To power on the server to full-power mode, press and release the Power button on the server front panel. When main power is applied to the full server, the Power/OK LED next to the Power button lights and remains lit (does not blink).

**Note –** The first time the server powers on, the power-on self-test (POST) can take up to 1 minute to complete.

#### ▼ **Update Firmware**

**1. Oracle highly recommends that you use the Sun Installation Assistant (SIA) to update system BIOS and ILOM firmware. SIA is easy to use and available in the Documentation and Media Kit, or online at:**

<http://www.sun.com/systemmanagement/sia.jsp>

For more information, refer to the documentation for the version of SIA supported for your server at:

<http://docs.sun.com/app/docs/prod/install.x64svr#hic>

**2. To update the system BIOS and ILOM firmware without using SIA, refer to the documentation for the version of ILOM supported for your server. See the** *Sun Integrated Lights Out Manager 3.0 Documentation Collection* **at:**

<http://docs.sun.com/app/docs/prod/int.lights.mgr30#hic>

#### ▼ **Set Up the Platform Operating System, Driver Software, and Firmware**

**Note –** Oracle highly recommends that you use the Sun Installation Assistant (SIA) software when installing a supported Windows or Linux OS. SIA assists in locating and installing all necessary OS components.

♦ **After configuring the ILOM SP with network settings, configure the optional preinstalled operating system (OS) or install a supported Linux, Windows or Solaris OS and drivers. For more information and instructions, see the following documents.**

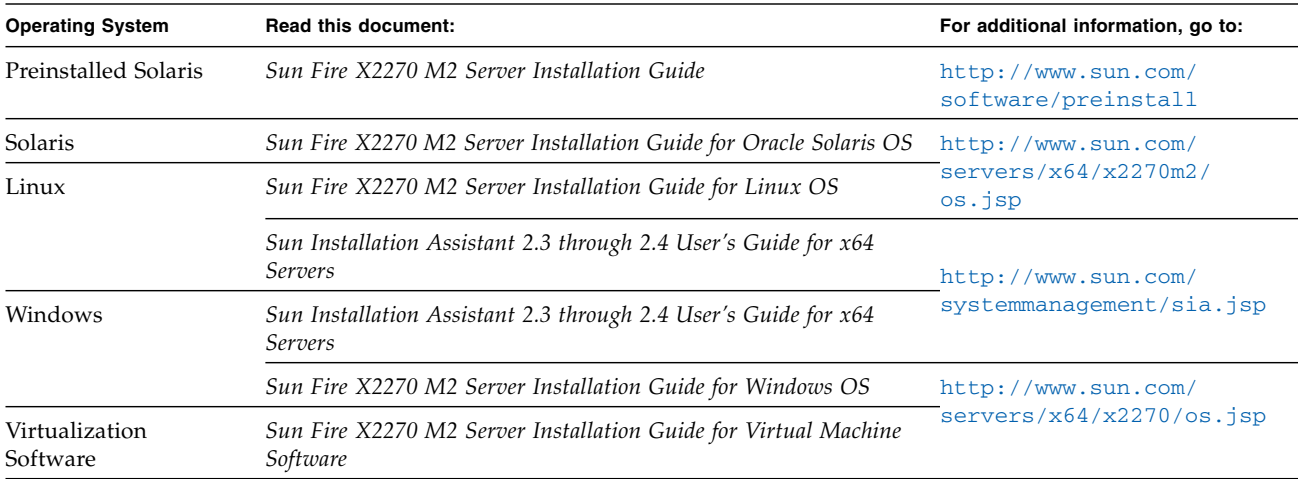

For information about supported operating systems, patches, and the latest firmware, refer to the *Sun Fire X2270 M2 Server Product Notes*. Information on the latest firmware is also available at: [http://www.oracle.com/us/products/servers](http://www.oracle.com/us/products/servers-storage/servers/x64/index.html)[storage/servers/x64/index.html](http://www.oracle.com/us/products/servers-storage/servers/x64/index.html).

#### ▼ **Power Off the Server**

- **1. To perform a graceful shutdown of the system, quickly press and release the Power button.**
- **2. To perform an emergency shutdown, press and hold the Power button for four seconds to force main power off and to enter standby power mode.**

#### <span id="page-4-0"></span>**Documentation for this Product**

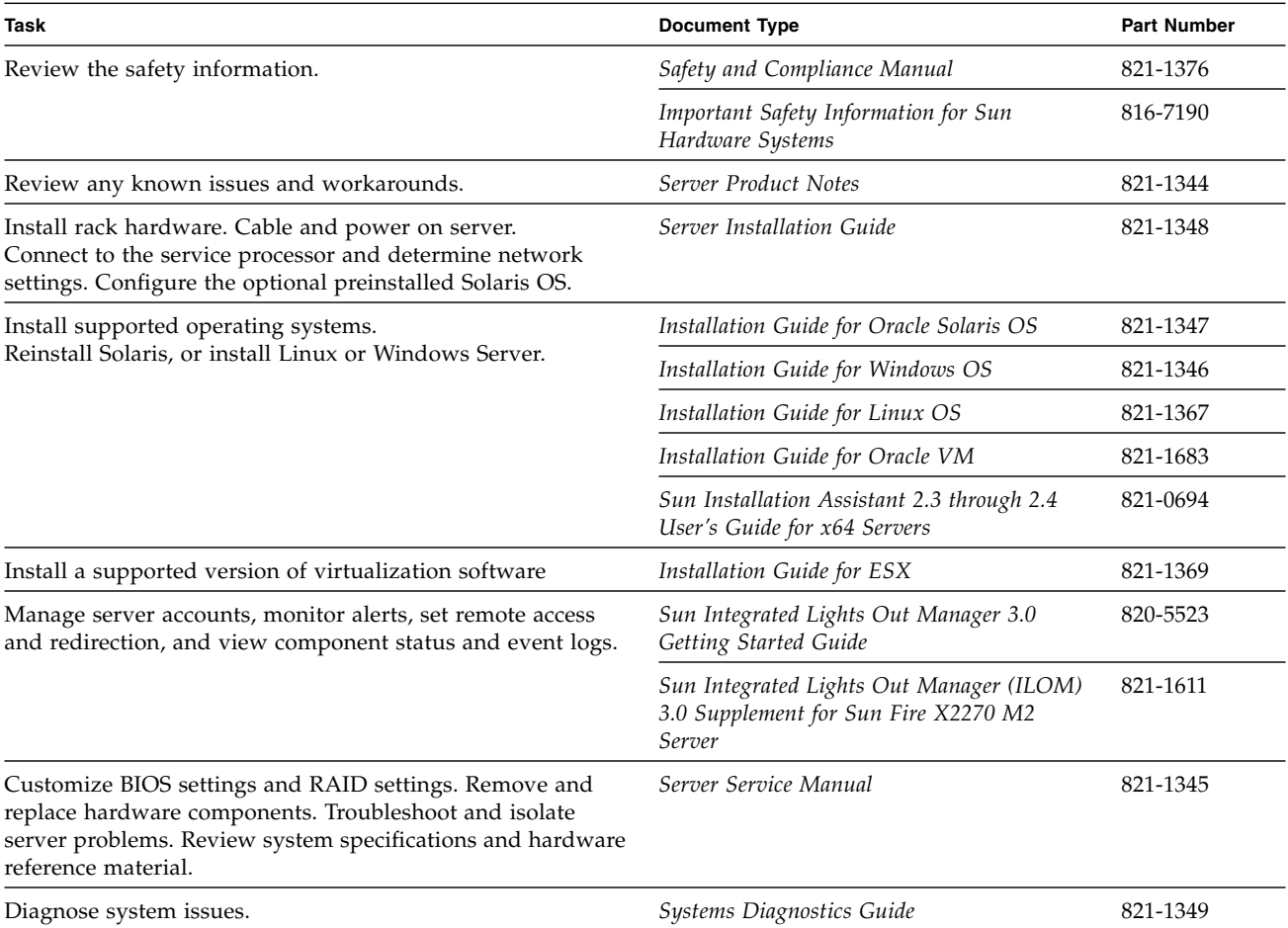

You can find the most up-to-date versions of all the Oracle's Sun Fire X2270 M2 Server documents online by selecting the server from the product list at:

<http://docs.sun.com/app/docs/prod/server.x64#hic>

Translated versions of the documentation for you server might be available. Go to the <http://docs.sun.com,> select your language, and navigate to your server's document collection.

## **Locating the Server Serial Number**

The serial number is located on the front of your sever (see FIGURE 2). You can also use the ILOM web interface or the ILOM command-line interface to retrieve the serial number (for more information, see the Installation Guide, Service Manual, or ILOM documentation for your server).

## **Hardware Warranty and Software Service Plan**

■ For information on hardware warranty, got to:

<http://www.sun.com/service/warranty/index.jsp>

■ For information on a software service plan, go to: <http://www.sun.com/service/serviceplanssoftware/>

Copyright © 2010 Oracle and/or its affiliates. All rights reserved.

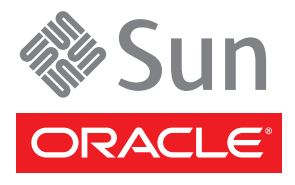

Part No. 821-1377-10, Rev. A April 2010